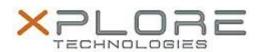

# Motion Computing Software Release Note

| Name                             | Motion RFID Reader Software    |
|----------------------------------|--------------------------------|
| File Name                        | Motion_RFID_Reader_2.0.2.0.zip |
| Release Date                     | May 1, 2014                    |
| This Version                     | 2.0.2.0                        |
| Replaces<br>Version              | All previous versions          |
| Intended Users                   | Motion R12 users               |
| Intended<br>Product              | Motion R12 Tablet PCs ONLY     |
| File Size                        | 14 MB                          |
| Supported<br>Operating<br>System | Windows 7 (64-bit)             |

#### Fixes in this Release

N/A

#### What's New In This Release

Initial release

#### **Known Issues and Limitations**

N/A

## **Installation and Configuration Instructions**

#### To install Motion RFID Reader 2.0.2.0, perform the following steps:

- 1. Download and install the HID RFID driver package before installing this software.
- 2. Uninstall any previously installed Motion RFID Utility through Control Panel → Programs and Features
- 3. Download the update and save to the directory location of your choice.
- 4. Unzip the file to a location on your local drive.
- 5. Double-click the installer executable (.exe file) and follow the prompts.

## Licensing

Refer to your applicable end-user licensing agreement for usage terms.